## Online Blue Cards

- 1. Go online to <https://scoutingevent.com/326-Cedars22>
- 2. Click on "Lookup" in the top right corner
	- a. Unit registrations select "Lookup Registration"
	- b. Families select "Parent Portal"

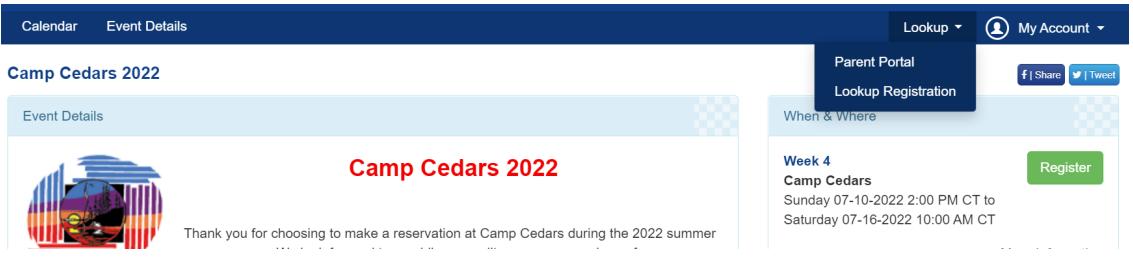

3. Enter in your email address and Registration number and select View Registration: a. Registration # example 326xxxxxx

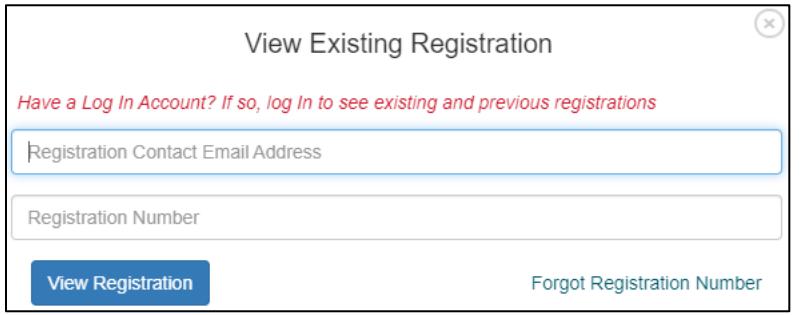

4. Click on "Reports" on the top header.

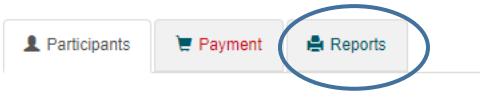

5. Click "Unit Advancement Detail" report

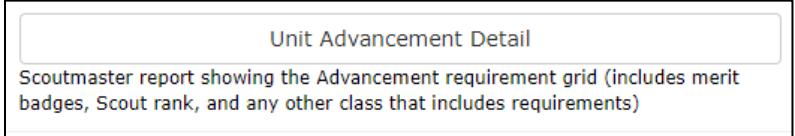

- a. This report will explain per Scout what requirements are marked off and if the merit badge/activity was completed.
- b. Note: The blue cards report may not show all the requirements.

Questions about Records? Contact [mac@scouting.org](mailto:mac@scouting.org) or 402-431-9272